# ITI 1521. Introduction à l'informatique II<sup>\*</sup>

Marcel Turcotte

École de science informatique et de génie électrique Université d'Ottawa

Version du 4 février 2012

#### Résumé

- $-$  Éléments graphiques
- Programmation événementielle
- Classe imbriquée non-static
- Model-View-Controller

<sup>\*.</sup> Pensez-y, n'imprimez ces notes de cours que si c'est nécessaire!

#### AWT

Abstract Window Toolkit (AWT) est la plus ancienne librairie de classes utilisée afin de construire des interfaces graphiques en Java. AWT a fait partie de Java depuis son tout début.

Swing est une librairie améliorée et plus récente.

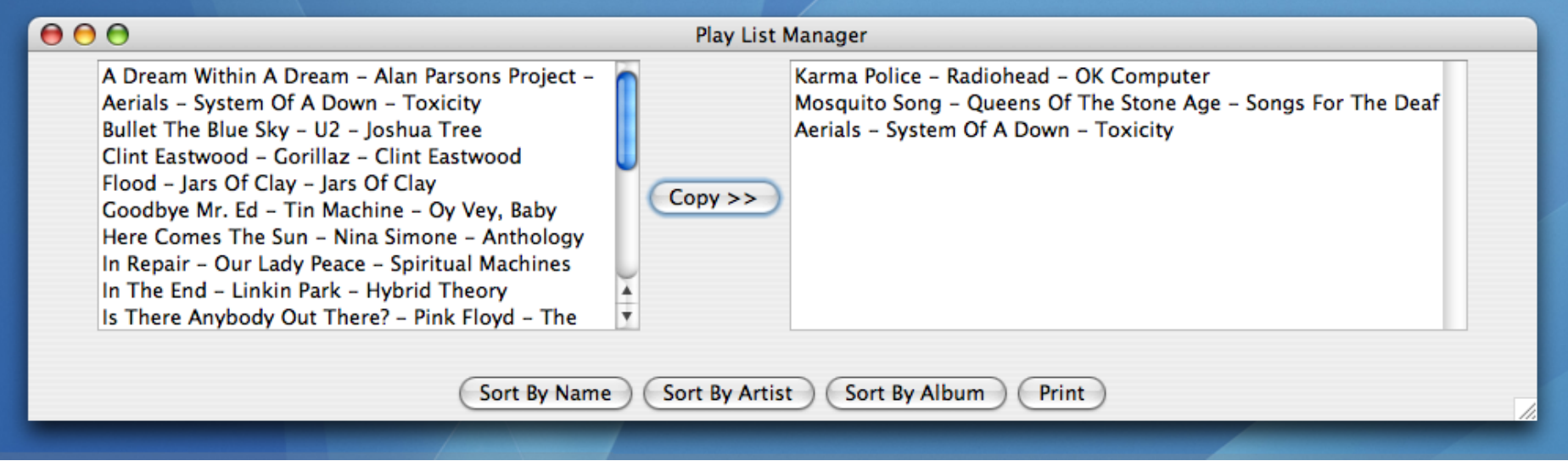

#### **JComponent**

Un élément graphique s'appelle une composante graphique (component). Conséquemment, il existe une classe nommée JComponent qui définit les caractéristiques communes des composantes.

Les sous-classes de JComponent incluent : JLabel, JList, JMenuBar, JPanel, JScrollBar, JTextComponent, et.

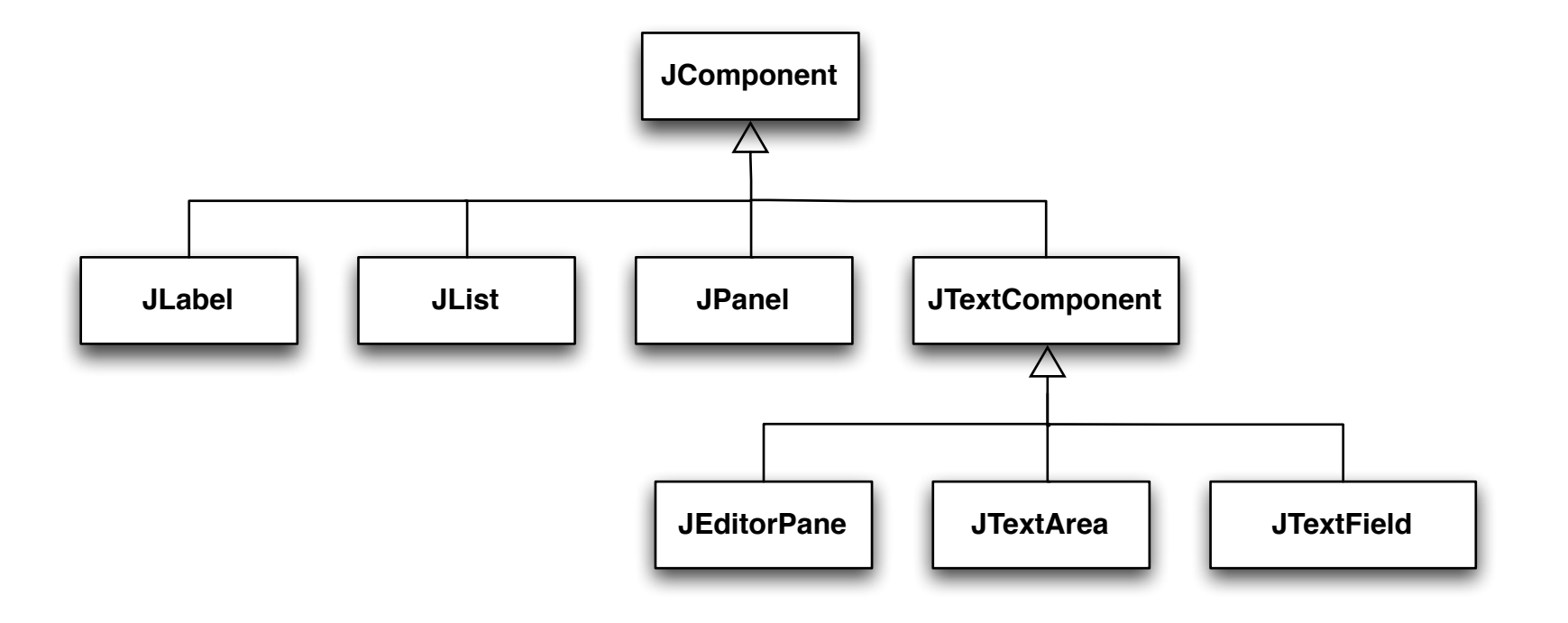

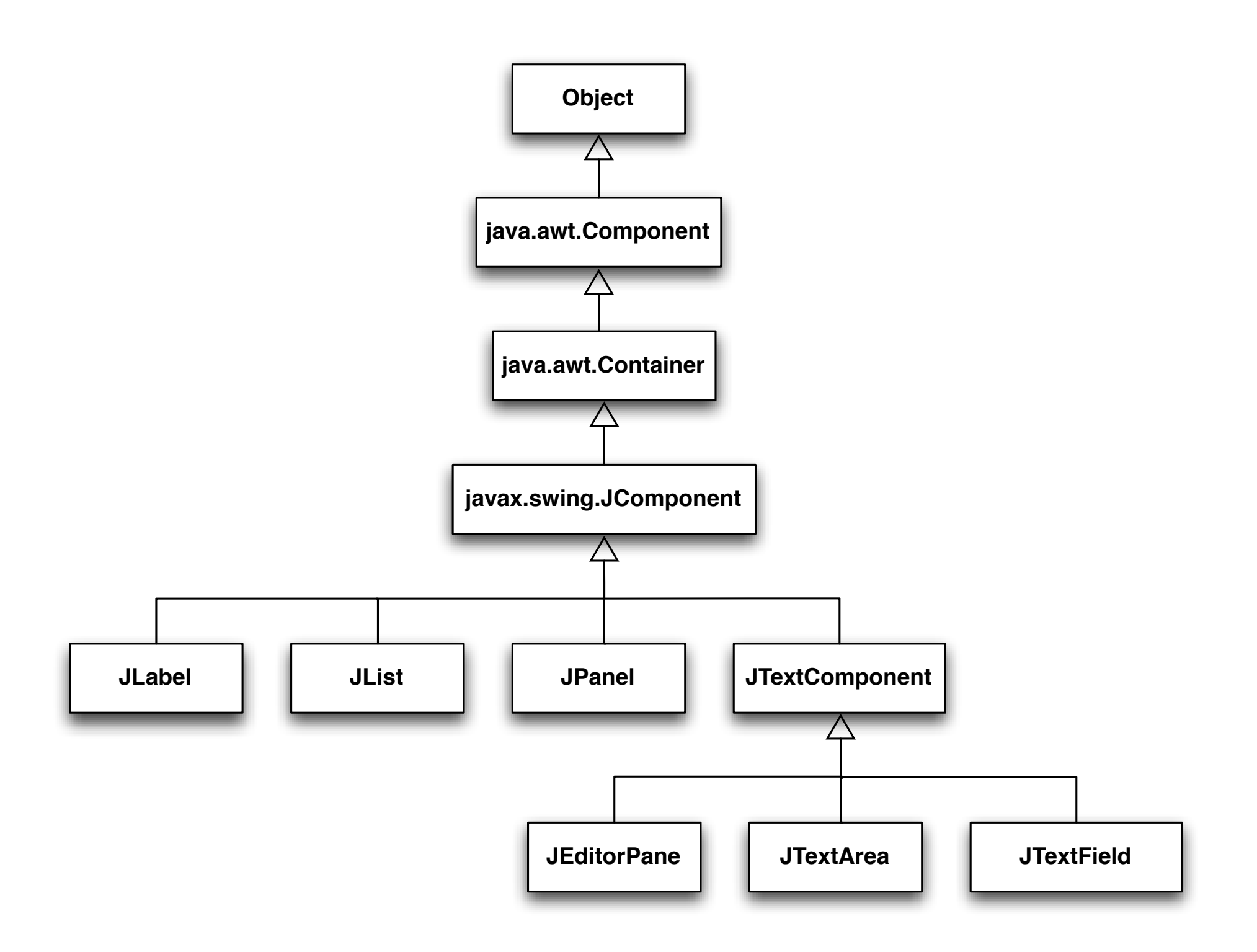

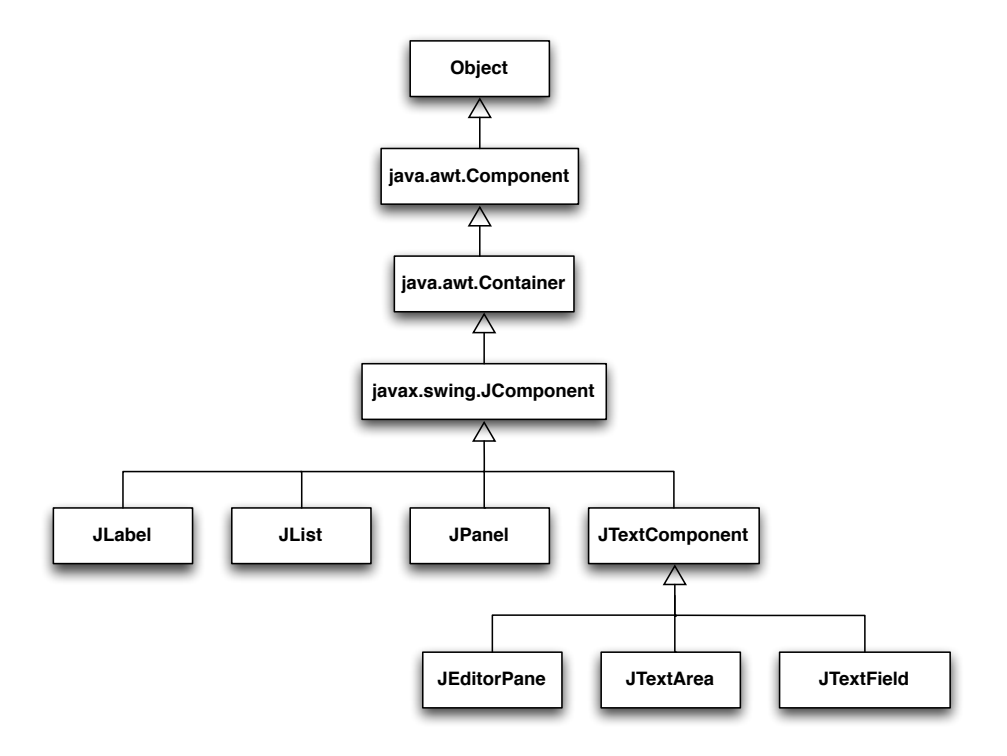

AWT et Swing utilisent fortement l'héritage. La classe Component définit l'ensemble des méthodes communes aux objets graphiques, telles que setBackground( Color c ) et getX().

La classe **Container** définie le comportement des objets graphiques pouvant contenir des objets graphiques, la classe définit les méthodes add( Component component ) et setLayout( LayoutManager mgr ), entre autres.

### Hello World -1-

La classe JFrame décrit un élément graphique ayant un titre, une bordure.

```
import javax.swing.JFrame;
```

```
public class Hello {
```
public static void main(String[] args) {

```
JFrame f = new JFrame("Hello World!");
    f.setSize(200,300);
    f.setVisible(true);
}
```
}

 $\Rightarrow$  Les objets des classes JFrame, JDialog et JApplet ne peuvent être insérés à l'intérieur d'autres composantes graphiques (en anglais on dit qu'il s'agit de  $\ll$ top-level components $\gg$ ).

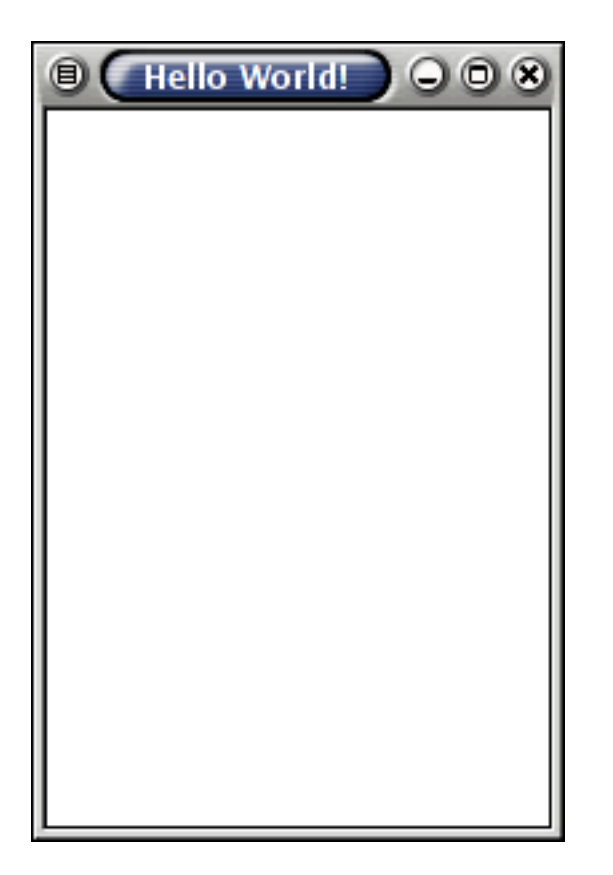

## DrJava

On peut aussi expérimenter à partir de la fenêtre d'interactions de DrJava. Exécutez les énoncés suivants un à un.

- > import javax.swing.JFrame;
- > JFrame f = new JFrame("Hello World!");
- > f.setSize(100,200);
- > f.setVisible(true);
- > f.setVisible(false);
- > f.setVisible(true);
- > f.setVisible(false);

Vous verrez que la fenêtre n'est pas visible au départ.

## **DrJava**

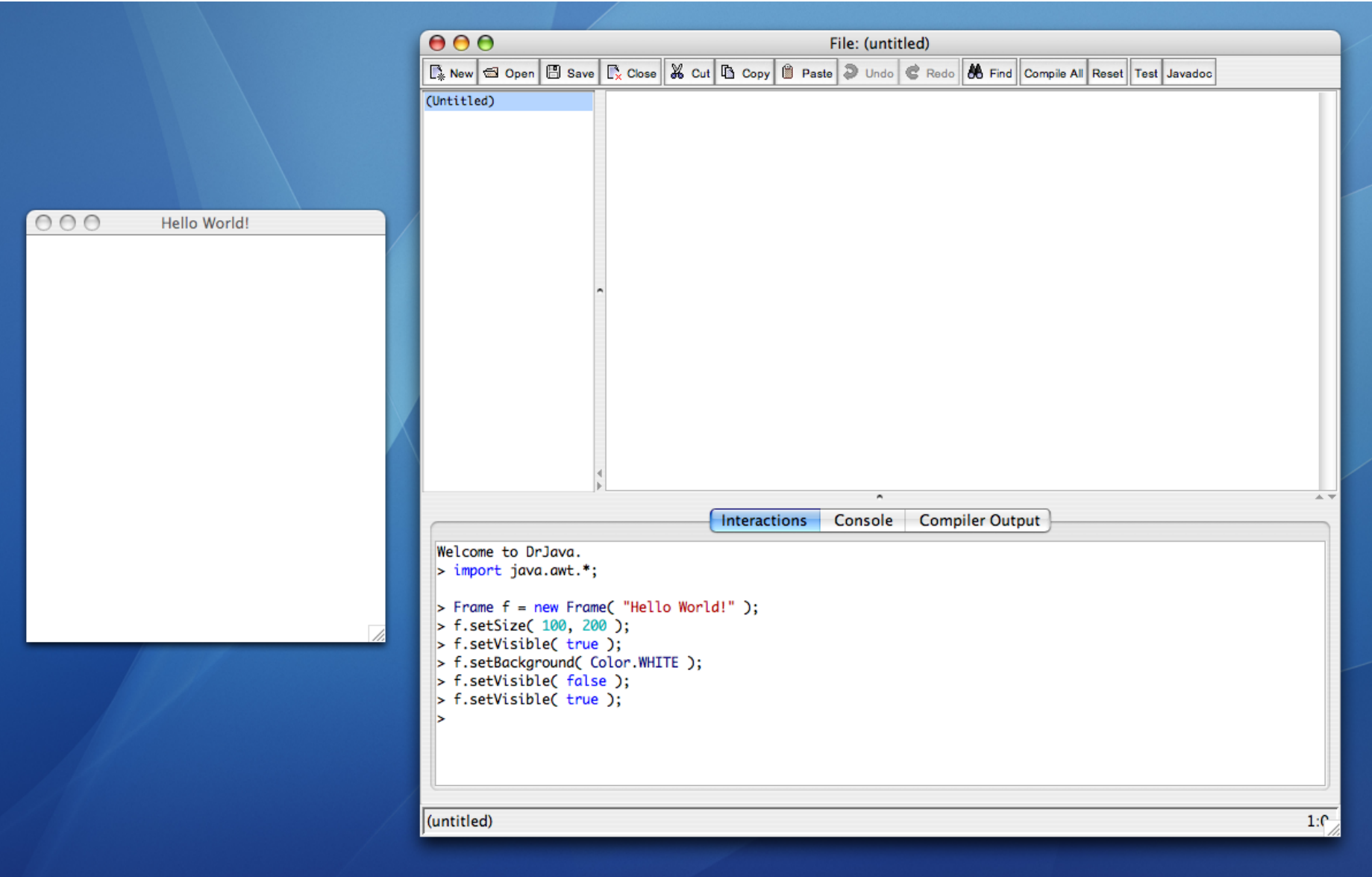

## Hello World -2-

Créons une classe spécialisée de Frame ayant toutes les caractéristiques requises pour cette application. Le constructeur se charge de déterminer l'aspect initial de la fenêtre.

```
public class MyFrame extends JFrame {
    public MyFrame(String title) {
        super(title);
        setSize(200,300);
        setVisible(true);
    }
}
qu'on utilise comme ceci :
public class Run {
    public static void main(String[] args) {
```

```
JFrame f = new MyFrame("Hello World");
    }
}
```
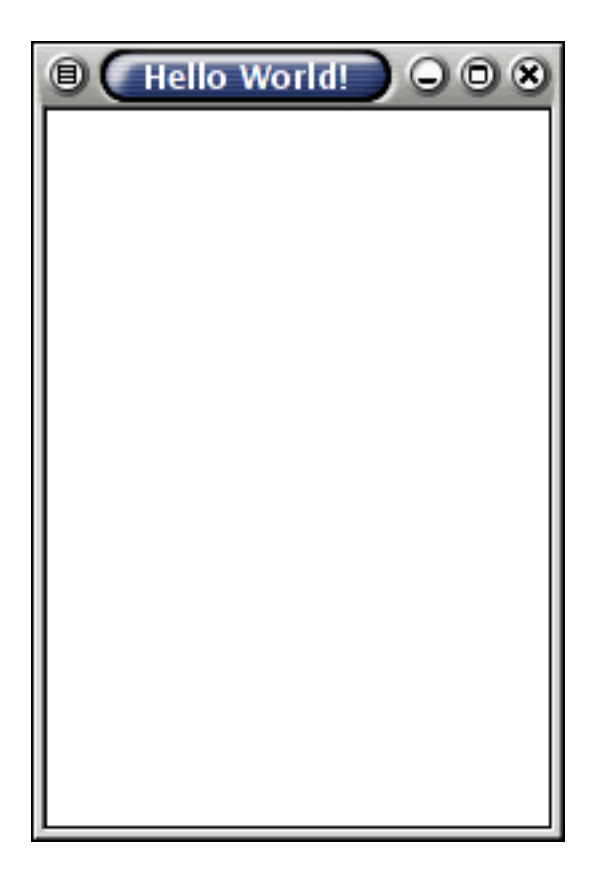

MyFrame est une spécialisation de la classe JFrame, qui est elle-même une spécialisation de la classe Frame, qui specialise la classe Window, qui elle même spécialise Container. Ainsi, MyFrame peut donc contenir d'autres éléments graphiques.

```
import javax.swing.*;
public class MyFrame extends JFrame {
    public MyFrame(String title) {
        super(title);
        add(new JLabel("Some text!")); // <---
        setSize(200,300);
        setVisible(true);
    }
}
```
De quelle méthode add s'agit-il?

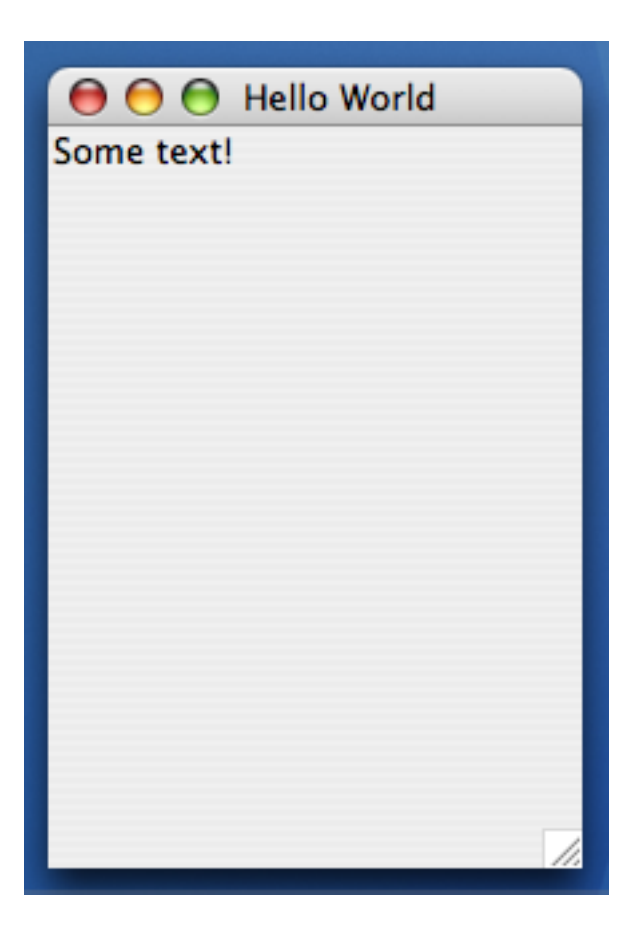

## LayoutManager

Lorsqu'on ajoute des éléments graphiques, on souhaite contrôler leur disposition.

On appelle *layout manager*, l'objet qui contrôle la disposition et la taille des objets dans un conteneur.

LayoutManager est une interface et Java fournit plus de 20 implémentations pour elle. Les principales classes sont :

FlowLayout ajoute les éléments graphiques de gauche à droite et de haut en bas; c'est le gestionnaire de défaut pour JPanel (le plus simple des conteneurs).

BorderLayout divise le conteneur en 5 zones : nord, sud, est, ouest et centre, le défaut pour la classe JFrame.

**GridLayout** divise le conteneur en  $m \times n$  zones.

#### BorderLayout

```
import java.awt.*;
import javax.swing.*;
public class MyFrame extends JFrame {
    public MyFrame( String title ) {
        super( title );
        add( new JLabel( "Nord" ), BorderLayout.NORTH );
        add( new JLabel( "Sud" ), BorderLayout.SOUTH );
        add( new JLabel( "Est" ), BorderLayout.EAST );
        add( new JLabel( "Ouest" ), BorderLayout.WEST );
        add( new JLabel( "Centre" ), BorderLayout.CENTER );
        setSize( 200,300 );
        setVisible( true );
    }
}
```
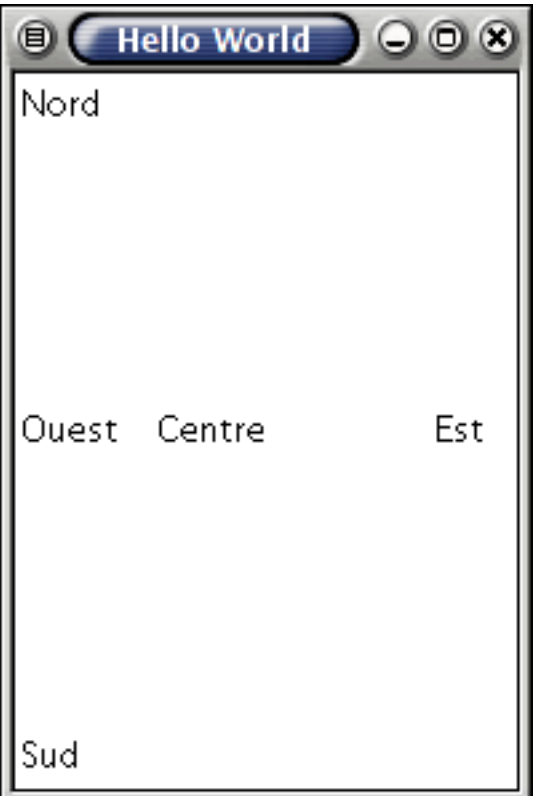

#### FlowLayout

```
import java.awt.*;
import javax.swing.*;
public class MyFrame extends JFrame {
    public MyFrame(String title) {
        super(title);
        setLayout(new FlowLayout());
        add( new JLabel( "-a-" ) );
        add( new JLabel( "-b-" ) );
        add( new JLabel( "-c-" ) );
        add( new JLabel( "-d-" ) );
        add( new JLabel( "-e-" ) );
        setSize( 200,300 );
        setVisible( true );
    }
}
```
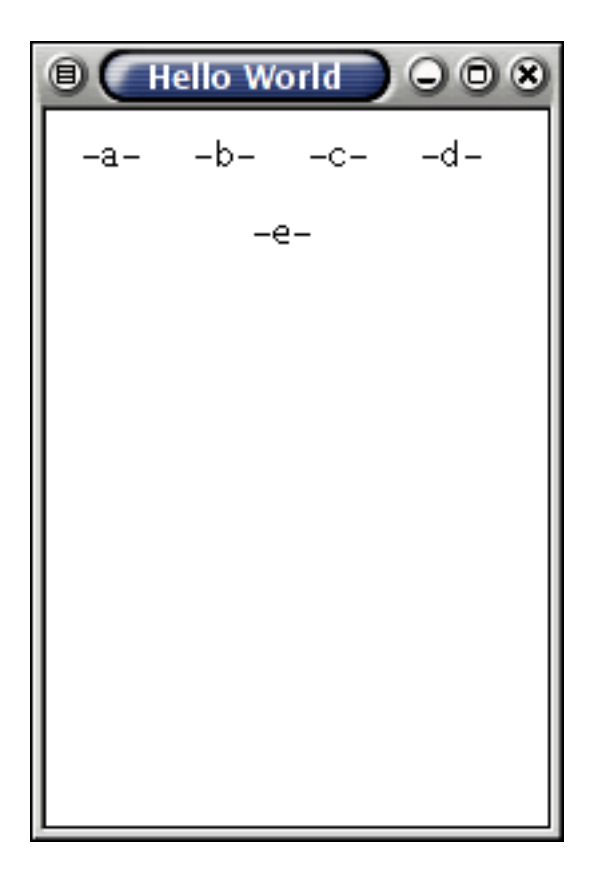

## JPanel

La classe JPanel définit le conteneur le plus simple.

Un JPanel permet de regrouper plusieurs éléments graphiques et de leur associer un layout manager.

```
import java.awt.*;
import javax.swing.*;
public class MyFrame extends JFrame {
    public MyFrame(String title) {
        super(title);
        setLayout(new BorderLayout());
        add(new JLabel("Nord"), BorderLayout.NORTH);
        add(new JLabel("Est"), BorderLayout.EAST);
        add(new JLabel("Ouest"), BorderLayout.WEST);
        add(new JLabel("Centre"), BorderLayout.CENTER);
        JPanel p = new JPanel(); // <----
        p.setLayout(new FlowLayout());
        p.add(new JLabel("-a-"));
        p.add(new JLabel("-b-"));
        p.add(new JLabel("-c-"));
        p.add(new JLabel("-d-"));
        p.add(new JLabel("-e-"));
        add(p, BorderLayout.SOUTH); // <----
        setSize(200,300);
        setVisible(true);
    }
```
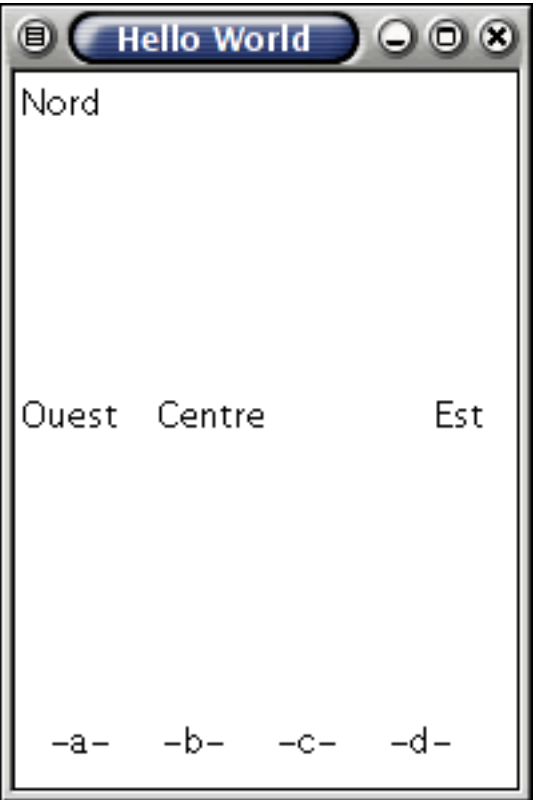

## Programmation événementielle

(event-driven)

Les applications graphiques sont programmées dans un style qui diffère des autres types d'applications.

L'application est presque toujours en attente d'une action de la part de l'usager ; cliquer sur un bouton par exemple.

Un événement est un objet qui représente l'action de l'usager à l'intérieur de l'application graphique.

#### En Java, les éléments graphiques (Component) sont la source des événements.

On dit qu'un objet génère un événement ou en est la source.

Lorsque qu'un bouton est pressé puis relâché, AWT envoie une instance de la classe ActionEvent au bouton, par le biais de la méthode processEvent de l'objet de la classe **JButton**.

## **Callback**

Comment associer des actions aux éléments graphiques ?

Mettons-nous dans peau de la personne responsable de l'implémentation de classe JButton de Java.

Lorsque le bouton sera enfoncé puis relâché, le bouton recevra, via un appel à sa méthode processEvent( ActionEvent e ), un objet de la classe ActionEvent représentant cet événement.

Que faire ?

Il faudrait faire un appel à une méthode de l'application. Cette méthode fera le traitement nécessaire, par exemple imprimer la liste des items du client.

Quel concept pouvons-nous utiliser afin de forcer le programmeur à implémenter une méthode ayant une signature bien définie ? (un certain nom, une certaine liste de paramètres)

Non. Bravo !

En effet, le concept d'interface peut-être utilisé afin de forcer l'implémentation d'une méthode, ici actionPerformed.

public interface ActionListener extends EventListener {

/\*\* \* Invoked when an action occurs. \*/

public void actionPerformed( ActionEvent e );

## Analogie du répondeur téléphonique

Nous sommes toujours dans peau du programmeur de l'implémentation de la classe JButton de Java.

Notre stratégie sera la suivante : demandons à l'application de nous laisser ses "coordonn´ees" (addListener) et nous la rappellerons (actionPerformed) lorsque le bouton aura été pressé $^1$  $^1$ .

La méthode addListener( ... ) du bouton permet à un objet de s'enregistrer comme auditeur (listener) :

"lorsque le bouton aura été pressé, appelle-moi"

Quel est le type du paramètre de la méthode addListener( ... )?

Hum, comment allez-vous interagir avec cet auditeur ?

 $\overline{A}$  l'aide de sa méthode  $\overline{a}$ ctionPerformed( ActionEvent e ) !

Cet objet devra être un ActionListener !.

<span id="page-24-0"></span><sup>1.</sup> cette stratégie s'appelle "callback"

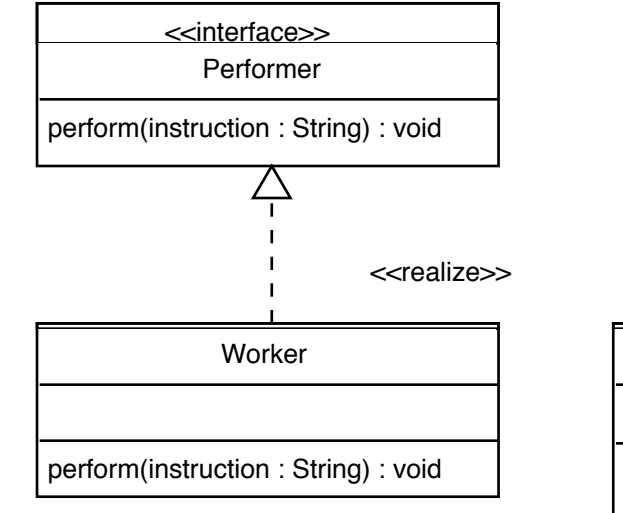

#### Broker

doer : Performer

setPerformer(doer : Performer) : void query(instruction : String) : void

Client

myBroker : Broker

go() : void

public interface Performer { public abstract void perform( String instruction ); }

public class Worker implements Performer {

```
public void perform( String instruction ) {
    System.out.println( "performing: " + instruction );
}
```

```
public class Broker {
    private Performer doer;
    public void setPerformer( Performer doer ) {
        this.doer = doer;
    }
    public void query( String instruction ) {
        if ( doer == null ) {
            throw new IllegalStateException( "no performer" );
        }
        doer.perform( instruction );
    }
```

```
public class Client {
    private Broker myBroker;
    public Client( Broker myBroker ) {
        this.myBroker = myBroker;
    }
    public void go() {
        myBroker.query( "some action" );
    }
```

```
public class Test {
    public static void main( String[] args ) {
        Broker b;
        b = new Broker();
        Worker w;
        w = new Worker();
        b.setPerformer( w );
```

```
Client c;
c = new Client( b );
```

```
c.go();
}
```
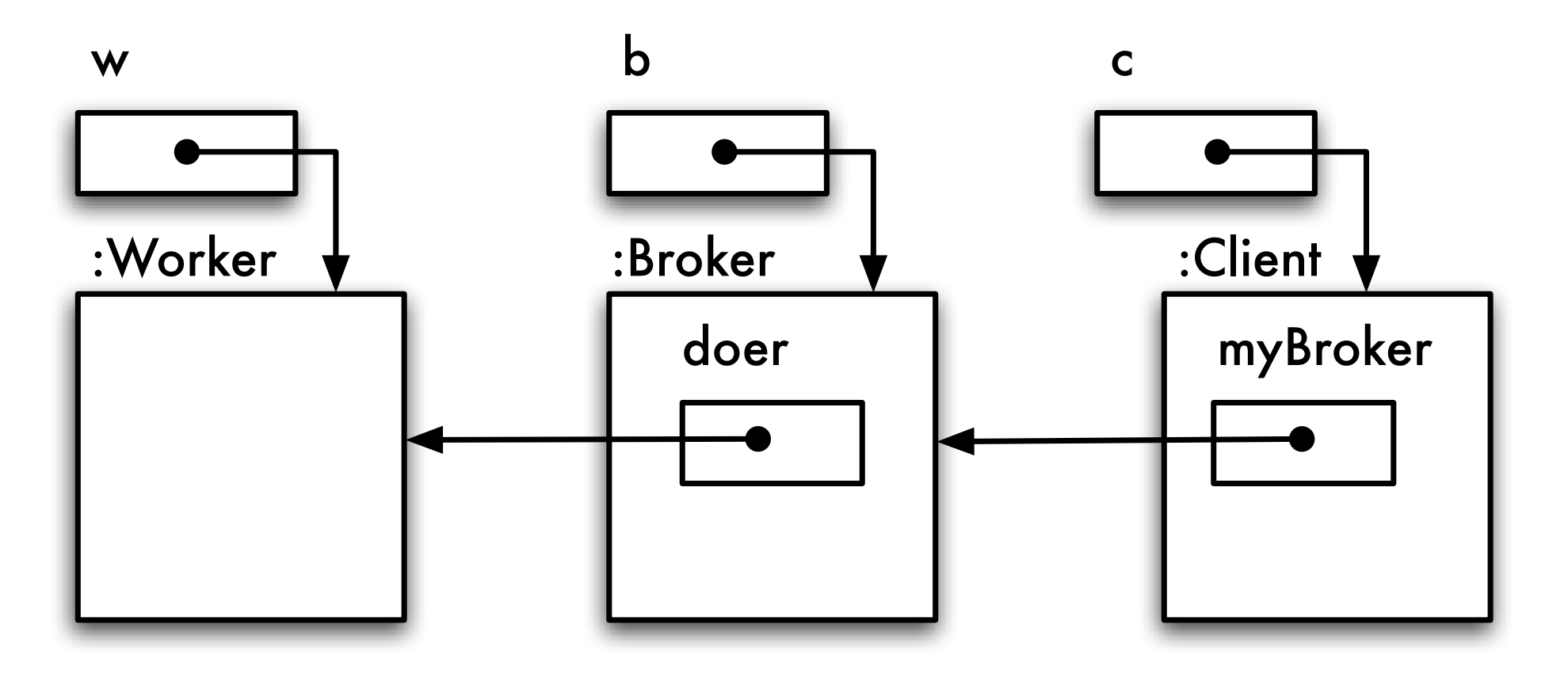

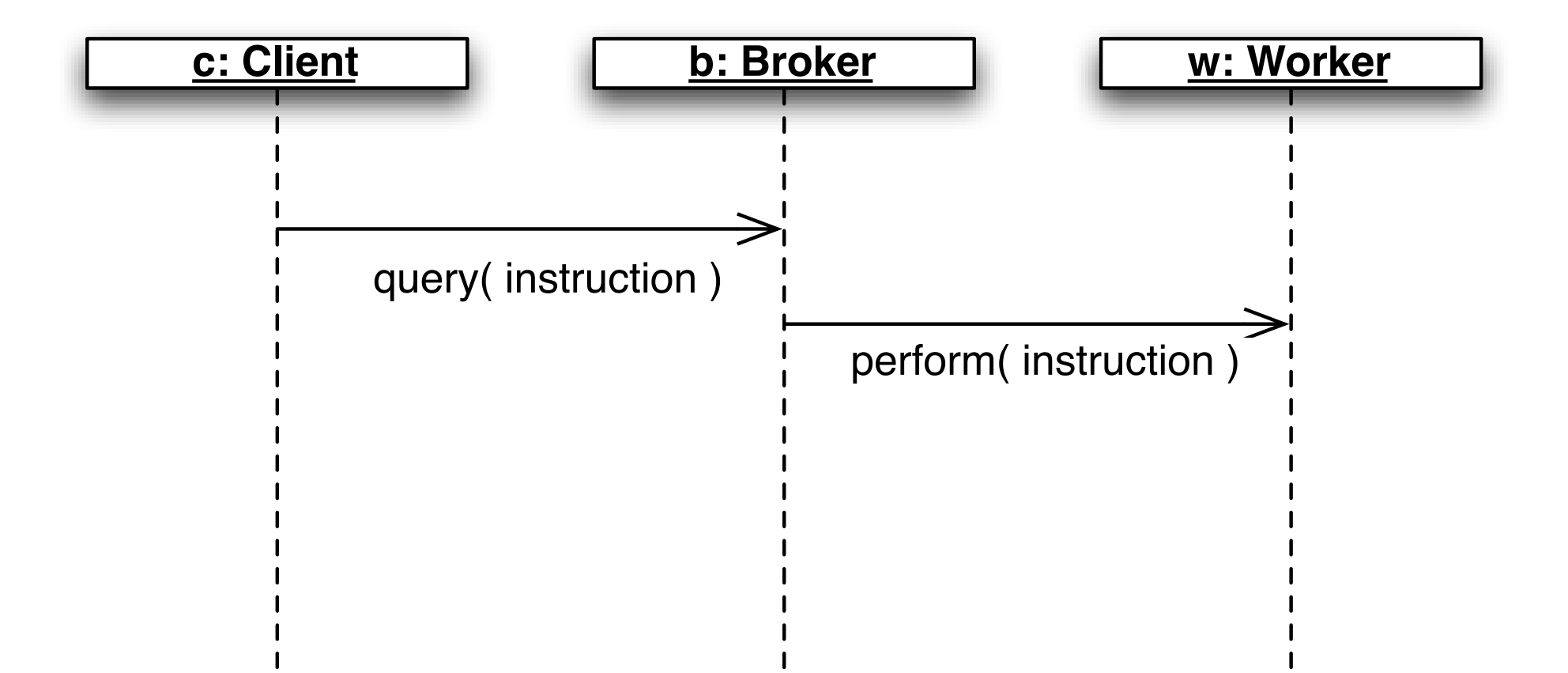

## Application Square

Afin de mieux comprendre, nous allons créer une petite application affichant le carré d'un nombre !

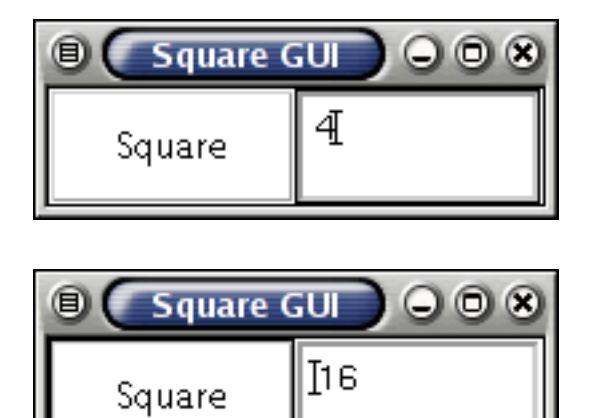

Voici les déclarations nécessaires afin de créer l'aspect graphique de l'application.

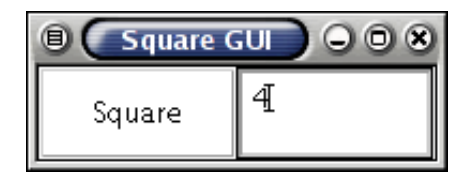

```
import java.awt.*;
import java.awt.event.*;
import javax.swing.*;
public class Square extends JFrame {
    protected JButton button = new JButton( "Square" );
    protected JTextField input = new JTextField();
    public Square() {
        super("Square GUI");
        setLayout(new GridLayout(1,2));
        add(input);
        add(button);
        pack();
        setVisible(true);
    }
}
```
L'usager va entrer ses informations à l'aide de l'objet graphique TextField

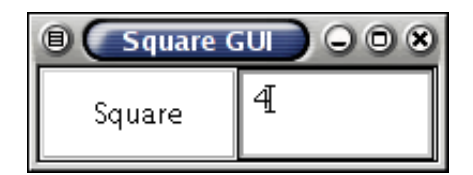

```
import java.awt.*;
import java.awt.event.*;
import javax.swing.*;
public class Square extends JFrame {
    protected JButton button = new JButton( "Square" );
    protected JTextField input = new JTextField();
    public Square() {
        super("Square GUI");
        setLayout(new GridLayout(1,2));
        add(input);
        add(button);
        pack();
        setVisible(true);
    }
}
```
La classe JTextField possède une méthode  $getText()$ , que nous utiliserons afin d'obtenir la chaîne de l'usager, ainsi qu'une méthode setText( String ), que nous utiliserons afin de remplacer la chaîne de l'usager par son carré. Voici donc le contenu de la méthode square :

```
protected void square() {
    int v = Integer.parseInt(input.getText());
    input.setText(Integer.toString( v*v ));
}
```

```
import java.awt.*;
import java.awt.event.*;
import javax.swing.*;
public class Square extends JFrame {
    protected JButton button = new JButton( "Square" );
    protected JTextField input = new JTextField();
    public Square() {
        super("Square GUI");
        setLayout(new GridLayout(1,2));
        add(input);
        add(button);
        pack();
        setVisible(true);
    }
    protected void square() {
        int v = Integer.parseInt(input.getText());
        input.setText(Integer.toString( v*v ));
    }
}
```
Qu'est-ce qui manque ? Associer un auditeur au bouton !

L'interface ActionListener n'a qu'une méthode actionPerformed(ActionEvent e).

Un objet SquareActionListener fera un appel à la méthode square d'un objet Square, il lui faut donc une référence vers cet objet.

class SquareActionListener implements ActionListener {

```
private Square appl;
SquareActionListener( Square appl ) {
    this.appl = app1;
}
public void actionPerformed( ActionEvent e ) {
    appl.square();
}
```
Lorsqu'un objet SquareActionListener est créé, nous lui disons, "voici l'application dont tu es responsable". Lors d'un appel à ta méthode actionPerformed tu devras appeler la méthode square de l'objet désigné par appl.

class SquareActionListener implements ActionListener {

```
private Square appl;
SquareActionListener( Square appl ) {
    this.appl = app1;
}
public void actionPerformed( ActionEvent e ) {
    appl.square();
}
```
Afin de gérer les événements générés par le bouton, on doit ajouter (enregistrer) un objet réalisant l'interface ActionListener au bouton.

```
import java.awt.*;
import java.awt.event.*;
import javax.swing.*;
public class Square extends JFrame {
    protected JButton button = new JButton( "Square" );
    protected JTextField input = new JTextField();
    public Square() {
        super("Square GUI");
        setLayout(new GridLayout(1,2));
        add(button);
        add(input);
        button.addActionListener(new SquareActionListener(this)); // <--
        pack();
        setVisible( true );
    }
    protected void square() {
        int v = Integer.parseInt(input.getText());
        input.setText(Integer.toString(v*v));
    }
}
```
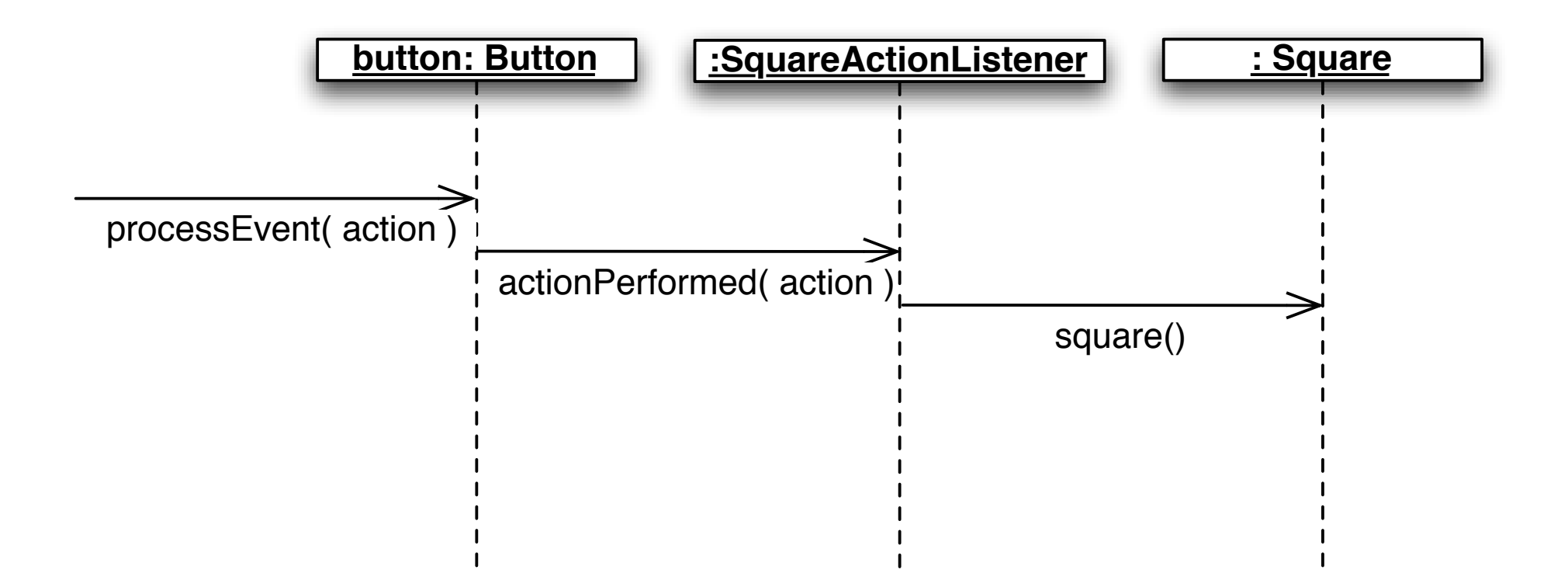

### ActionListener (prise 2)

```
import java.awt.*;
import java.awt.event.*;
import javax.swing.*;
public class Square extends JFrame implements ActionListener {
    private JButton button = new JButton( "Square" );
    private JTextField input = new JTextField();
    public Square() {
        super("Square GUI");
        setLayout(new GridLayout(1,2));
        add(button);
        add(input);
        button.addActionListener(this); // <--
        pack();
        setVisible( true );
    }
    public void actionPerformed(ActionEvent e) {
        int v = Integer.parseInt(input.getText());
        input.setText(Integer.toString(v*v));
    }
}
```
## JFrame.EXIT\_ON\_CLOSE

```
import java.awt.*;
import java.awt.event.*;
import javax.swing.*;
public class Square extends JFrame implements ActionListener {
    private JButton button = new JButton( "Square" );
    private JTextField input = new JTextField();
    public Square() {
        super("Square GUI");
        setDefaultCloseOperation(JFrame.EXIT_ON_CLOSE); // <--
        setLayout(new GridLayout(1,2));
        add(button);
        add(input);
        button.addActionListener(this);
        pack();
        setVisible( true );
    }
    public void actionPerformed(ActionEvent e) {
        int v = Integer.parseInt(input.getText());
        input.setText(Integer.toString(v*v));
    }
}
```
# Fin!